### CS 696 Intro to Big Data: Tools and Methods Fall Semester, 2020 Doc 19 Spark on AWS Mar 24, 2020

Copyright ©, All rights reserved. 2020 SDSU & Roger Whitney, 5500 Campanile Drive, San Diego, CA 92182-7700 USA. OpenContent (<a href="http://www.opencontent.org/opl.shtml">http://www.opencontent.org/opl.shtml</a>) license defines the copyright on this document.

### **Virus infection Simulation**

Assumptions
Infect 10% of people you meet
Contact 20 people per day

New Cases Each Day

| 0%      | 50%          | 80% |  |
|---------|--------------|-----|--|
| Immune  | Immune Immur |     |  |
| I       | 1            | I   |  |
| 2       | 1            | 0   |  |
| 6       | 2            | 1   |  |
| 18      | 4            | I   |  |
| 54      | 8            | 1   |  |
| 162     | 16           | 2   |  |
| 486     | 32           | 2   |  |
| I,458   | 64           | 3   |  |
| 4,374   | 128          | 4   |  |
| 13,122  | 256          | 6   |  |
| 39,366  | 512          | 8   |  |
| 118,098 | 1,024        | 12  |  |
| 354,294 | 2,048        | 16  |  |

Assumptions
Infect 10% of people you meet
0% Immune

New Cases Each Day

| Contact<br>5 People | Contact<br>10 People | Contact<br>20 People | Contact<br>25 People |
|---------------------|----------------------|----------------------|----------------------|
| 1                   | I                    | I                    | I                    |
| I                   | 1                    | 2                    | 3                    |
| 1                   | 2                    | 6                    | 9                    |
| 1                   | 4                    | 18                   | 31                   |
| 2                   | 8                    | 54                   | 107                  |
| 3                   | 16                   | 162                  | 375                  |
| 4                   | 32                   | 486                  | 1,313                |
| 6                   | 64                   | 1,458                | 4,596                |
| 9                   | 128                  | 4,374                | 16,085               |
| 13                  | 256                  | 13,122               | 56,297               |
| 19                  | 512                  | 39,366               | 197,039              |
| 29                  | 1,024                | 118,098              | 689,637              |
| 43                  | 2,048                | 354,294              | 2,413,729            |

https://medium.com/@tomaspueyo/coronavirus-act-today-or-people-will-die-f4d3d9cd99ca https://tinyurl.com/w49ms3s

Chart 18: Slide from a Webinar of the American Hospital Association, communicating best guesses on the impact of the Coronavirus in the US healthcare system in 2020

#### **Best Guess Epidemiology**

• Ro = 2.5; Doubling time 7-10 days Community epi wave 2 months

• Community attack rate = 30-40% US: 96 million cases

• Cases requiring hospitalization = 5% US: 4.8 million admissions

• Cases requiring ICU care = 1-2% US: 1.9 million ICU

• Cases requiring ventilatory support = 1% US: 1 PPV

• CFR = 0.5% US: 480,000 deaths

#### PREPARE FOR DISEASE BURDEN ROUGHLY 10X SEVERE FLU SEASON

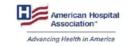

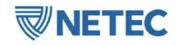

#### **AHA** webinar

Source: Dr. James Lawler, professor at the University of Nebraska Medical Center, for the American Hospital Association, via Business Insider, https://www.businessinsider.com/presentation-us-hospitals-preparing-for-millions-of-hospitalizations-2020-3

#### https://tinyurl.com/w49ms3s

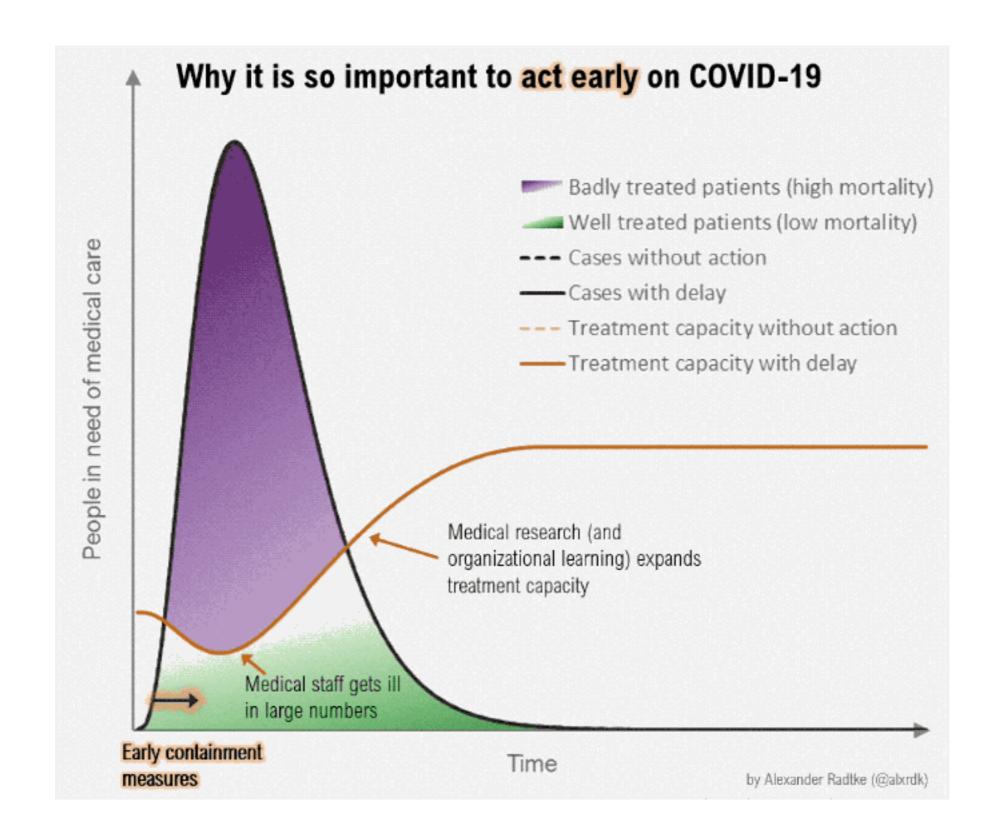

## https://tinyurl.com/w49ms3s

Chart 23: Model of Cumulative Cases of Coronavirus with Social Distancing Measures Taken One Day Apart

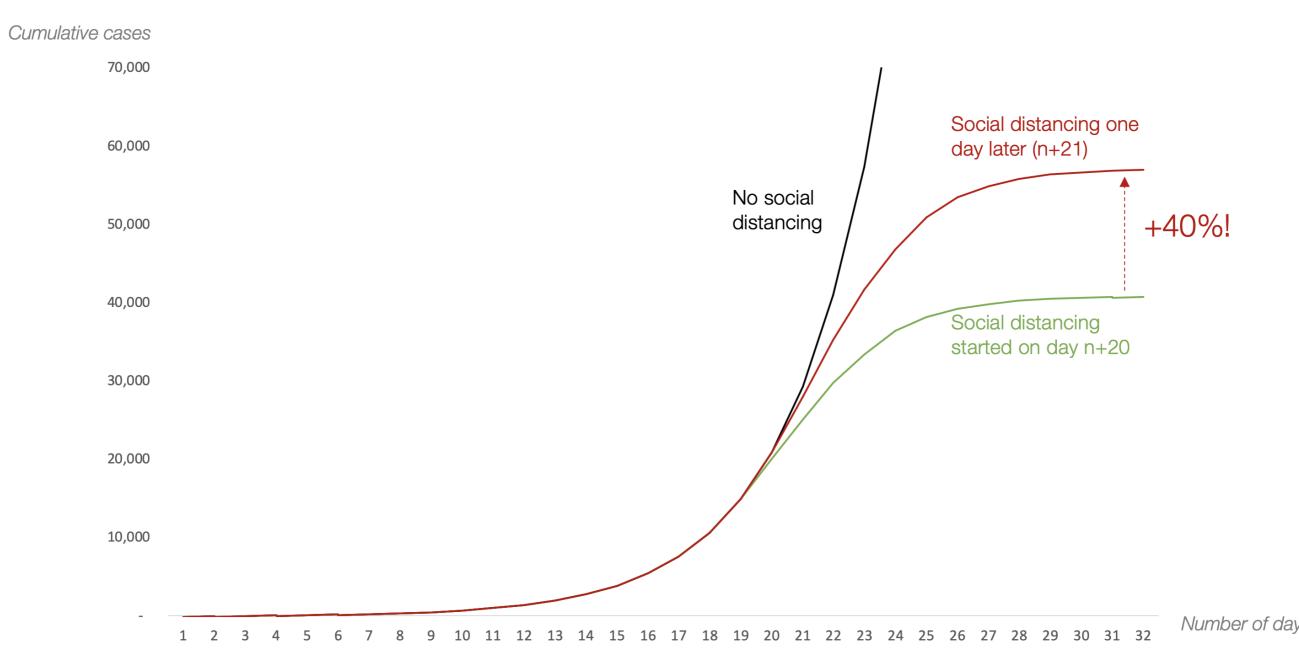

### Why We Sleep

By Mathew Walker

Professor of neuroscience and psychology

Director of the Center for Human Sleep Science at the University of California, Berkeley

Effect of lack of sleep Immune system Learning

## **Amazon Elastic Map-Reduce (EMR)**

Hadoop, Hive, Spark, etc on Cluster

Predefined set of languages/tools available

Can create cluster of machines

https://aws.amazon.com

Create new account

Get 12 months free access

#### **AWS Free Tier**

12 months free

EC2 - compute instances
740 hours per month
Billed in hour increments
Billed per instance

S3 - storage 5 GB 20,000 Get requests

RDS - MySQL, PostgresSQL, SQL Sever 20 GB 750 hours

EC2 Container - Docker images 500 MB

I and students were charged last year

### **AWS Educate**

https://aws.amazon.com/education/awseducate/

SDSU is an institutional member

Students get \$100 credit

# **EC2 Pricing**

|                     | Price Per Hour |          |  |
|---------------------|----------------|----------|--|
|                     | On Demand      | Spot     |  |
| a I .medium         | \$0.0255       | \$0.0050 |  |
| t3.nano             | \$0.0058       | \$0.0016 |  |
| m5.large            | \$0.0960       | \$0.0202 |  |
| c5.large            | \$0.0850       | \$0.0200 |  |
| p3.2xlarge<br>(GPU) | \$3.0600       | \$0.9413 |  |

### **Basic Outline**

Develop & test Spark locally

Upload program file & data to S3

Configure & launch cluster
AWS Management Console
AWS CLI
SDKs

Monitor cluster

Make sure you terminate cluster when done

## Simple Storage System - S3

Files are stored in buckets

Bucket names are global

Supports

s3 - files divided in to block s3n

Accessing files

S3 console

Third party

REST

Java, C#, etc

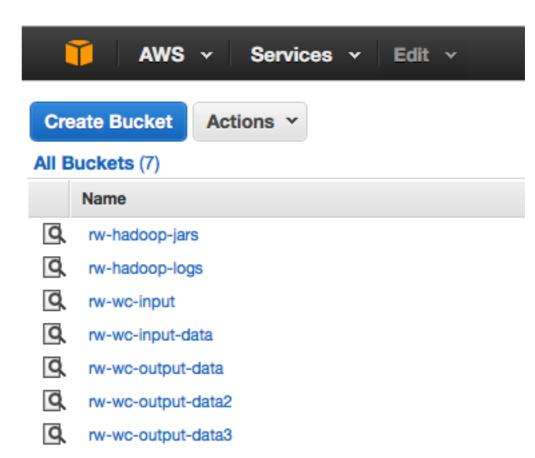

#### **Amazon S3**

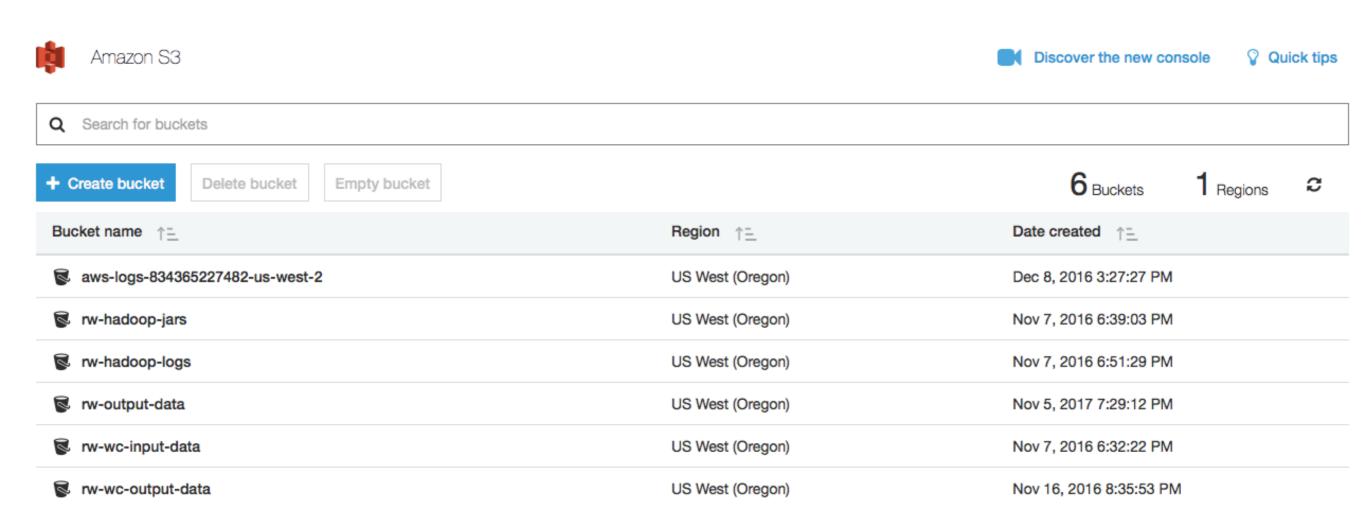

## S3 Creating a Bucket

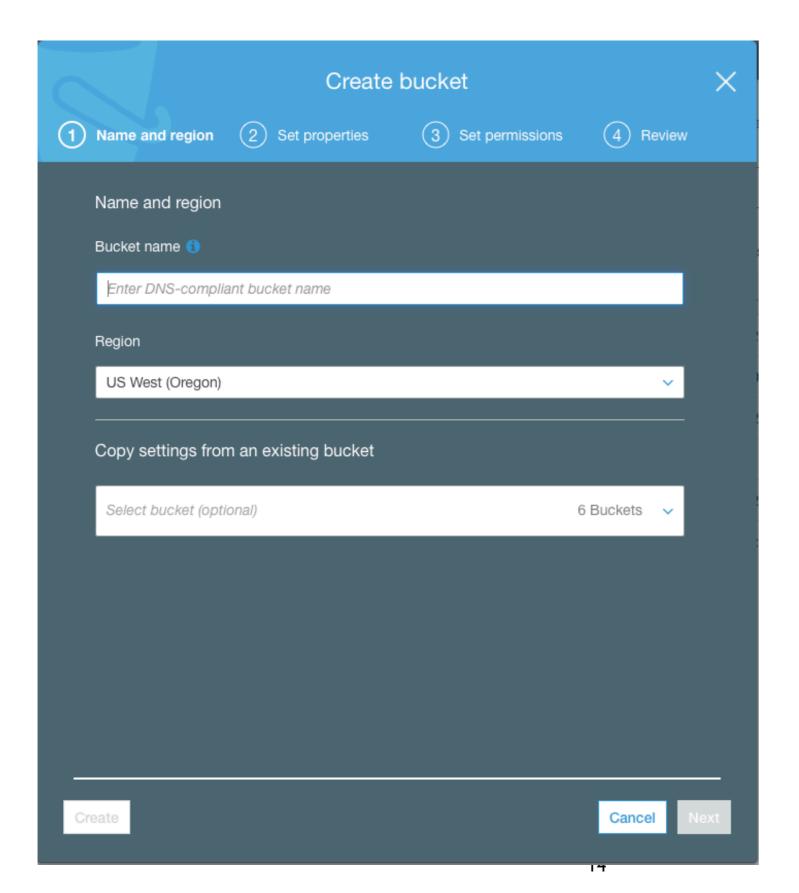

### S3 Costs

#### AWS Free Usage Tier

New AWS customers receive each month for one year 5 GB of Amazon S3 storage in the Standard Storage class, 20,000 Get Requests, 2,000 Put Requests, and 15 GB of data transfer out

|                     | Standard Storage | Standard - Infrequent<br>Access Storage | Glacier Storage |
|---------------------|------------------|-----------------------------------------|-----------------|
| First 50 TB / month | \$0.023 per GB   | \$0.0125 per GB                         | \$0.004 per GB  |
| Next 450 TB / month | \$0.022 per GB   | \$0.0125 per GB                         | \$0.004 per GB  |
| Over 500 TB / month | \$0.021 per GB   | \$0.0125 per GB                         | \$0.004 per GB  |

## S3 Objects

Objects contain
Object data
Metadata

#### Size

1 byte to 5 gigabytes per object

Object data

Just bytes

No meaning associated with bytes

#### Metadata

Name-value pairs to describe the object Some http headers used Content-Type

### S3 Buckets

Namespace for objects

No limitation on number of object per bucket

Only 100 buckets per account

Each bucket has a name
Up to 255 bytes long
Cannot be same as existing bucket name by any S3 user

#### **Bucket Names**

#### **Bucket names must**

Contain lowercase letters, numbers, periods (.), underscores (\_), and dashes (-)

Start with a number or letter

Be between 3 and 255 characters long

Not be in an IP address style (e.g., "192.168.5.4")

To conform with DNS requirements, Amazon recommends

Bucket names should not contain underscores (\_)

Bucket names should be between 3 and 63 characters long

Bucket names should not end with a dash

Bucket names cannot contain dashes next to periods (e.g.,

"my-.bucket.com" and "my.-bucket" are invalid

## Key

Unique identifier for an object within a bucket

Object Url

http://buckerName.s3.amazonaws.com/Key

http://doc.s3.amazonaws.com/2006-03-01/AmazonS3.wsdl

Bucket = doc

Key = 2006-03-01/AmazonS3.wsdI

## **Access Control Lists (ACL)**

Each Bucket has an ACL
Determines who has read/write access

Each Object can have an ACL
Determines who has read/write access

ACL consists of a list of grants

**Grant contains** 

One grantee

One permission

## S3 Data Consistency Model

Updates to a single object at a key in a bucket are atomic

But a read after a write may return the old value Changes may take time to progate

No object locking

If two writes to same object occur at the same time

The one with later timestamp wins

## **CAP Theorem**

CAP theorem says in a distributed system you can not have all three

Consistency

Availability

Tolerance to network Partitions

# Consistency

Machine 1

Machine 2

$$A = 2$$

$$A = 2$$

Not Consistent

$$A = 2$$

$$A = 3$$

### **Partition**

$$A = 2$$

$$A = 2$$

**Partitioned** 

$$A = 2$$

$$A = 2$$

Machine 1 cannot talk to machine 2

But how does machine 1 tell the difference between no connection and a very slow connection or busy machine 2?

## Latency

Latency

Time between making a request and getting a response

Distributed systems always have latency

In practice detect a partition by latency

When no response in a given time frame assume we are partitioned

### **Available**

Machine 1

Machine 2

Client

A = 2

A = 2

Client

A = 2

A = 2

Client can not access value of A

What does not available mean?

No connection

Slow connection

What is the difference?

Some say high available - meaning low latency

In practice available and latency are related

### **Consistency over Latency**

Machine 1

Machine 2

Set A to 3

A = 2

A = 2

Set A to 3

A = 2

Lock A

A = 2

Set A to 3

A = 2

Set A to 3

A = 2

Increased latency

System still available

queued until unlocked

Write requests

Set A to 3

A = 3

Unlock A

A = 3

A = 3

A = 3

## **Latency over Consistency**

Machine 1

Machine 2

Set A to 3

$$A = 2$$

$$A = 2$$

$$A = 3$$

$$A = 2$$

$$A = 3$$

$$A = 3$$

$$A = 3$$

Set A to 3

## **Latency over Consistency - Write Conflicts**

Machine 1

Machine 2

Set A to 3

$$A = 2$$

$$A = 2$$

Subtract 1 from A

$$A = 3$$

$$A = 2$$

$$A = 3$$

$$A = I$$

Subtract 1 from A

$$A = ?$$

$$A = ?$$

Need policy to make system consistent

### **Partition**

|              |    |     |     |   | 4 |
|--------------|----|-----|-----|---|---|
| $\mathbb{N}$ | la | ch  | nin | 9 | 1 |
| IV           | ıu | VI. |     |   |   |

Machine 2

$$A = 2$$

$$A = 2$$

$$A = 2$$

$$A = 2$$

Set A to 3

$$A = 3$$

$$A = I$$

Subtract 1 from A

$$A = ?$$

$$A = ?$$

Need policy to make system consistent

### **CAP Theorem**

Not a theorem

Too simplistic
What is availability
What is a partition of the network

Misleading

Intent of CAP was to focus designers attention on the tradeoffs in distributed systems

How to handle partitions in the network Consistency
Latency

Availability

## **CAP & S3**

S3 favors latency over consistency

## **Running Program on AWS EMR**

Make sure program runs locally

Create program file containing code

```
Create s3 bucket(s) for program file file logs input output
```

Upload program & data files to s3

# **Spark Components**

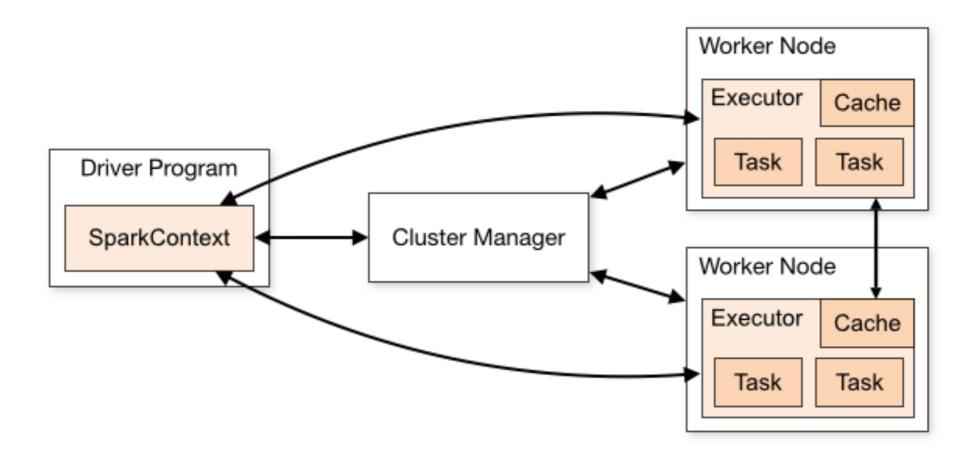

#### **Terms**

#### **Application**

User program built on Spark

Driver program + executors

#### Driver program

The process running the main() function of the application and creating the SparkContext

#### Cluster manager

External service for acquiring resources on the cluster

#### Deploy mode

Where the driver process runs

"cluster" - the driver inside of the cluster

"client" - the driver outside of the cluster

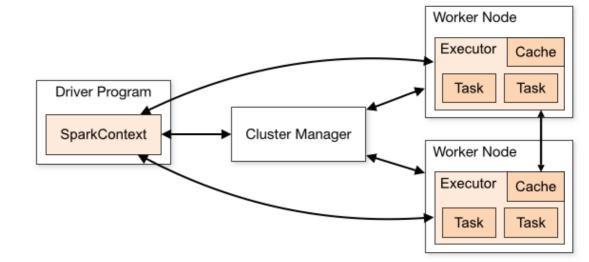

#### **Terms**

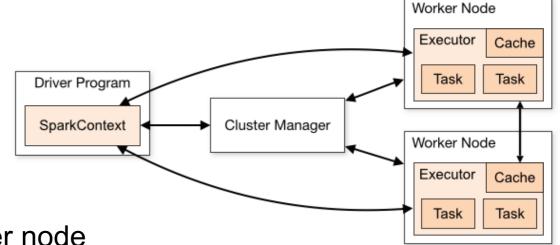

#### Executor

A process launched for an application on a worker node

Runs tasks and keeps data in memory or disk storage across them.

Each application has its own executors

#### Task

A unit of work that will be sent to one executor

#### Job

A parallel computation consisting of multiple tasks

Gets spawned in response to a Spark action (e.g. save, collect)

#### Stage

Job divided into smaller tasks called stages

Depend on each other

#### Test Program 1 - Pi

from random import random from operator import add

from pyspark import SparkContext

```
if _name__ == "__main__":
  sc = SparkContext(appName="PythonPi")
  partitions = 3
  n = 100000 * partitions
  def f():
     x = random() * 2 - 1
     y = random() * 2 - 1
     return 1 if x ** 2 + y ** 2 < 1 else 0
  count = sc.parallelize(range(1, n + 1), partitions).map(f).reduce(add)
  print("Pi is roughly %f" % (4.0 * count / n))
  sc.stop()
```

Designed to have no

Command line dependancies

No input or output files

## My S3 Buckets

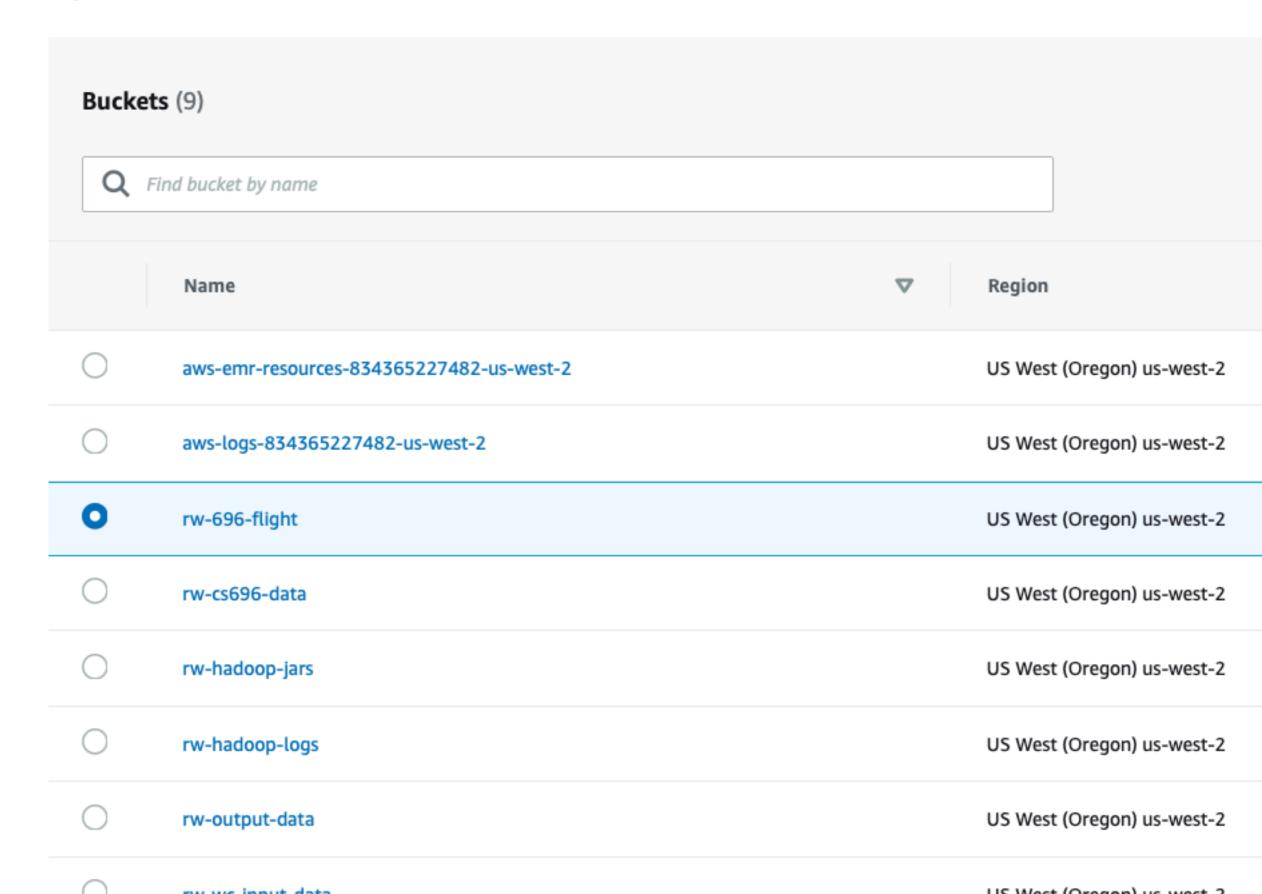

## My S3 Buckets

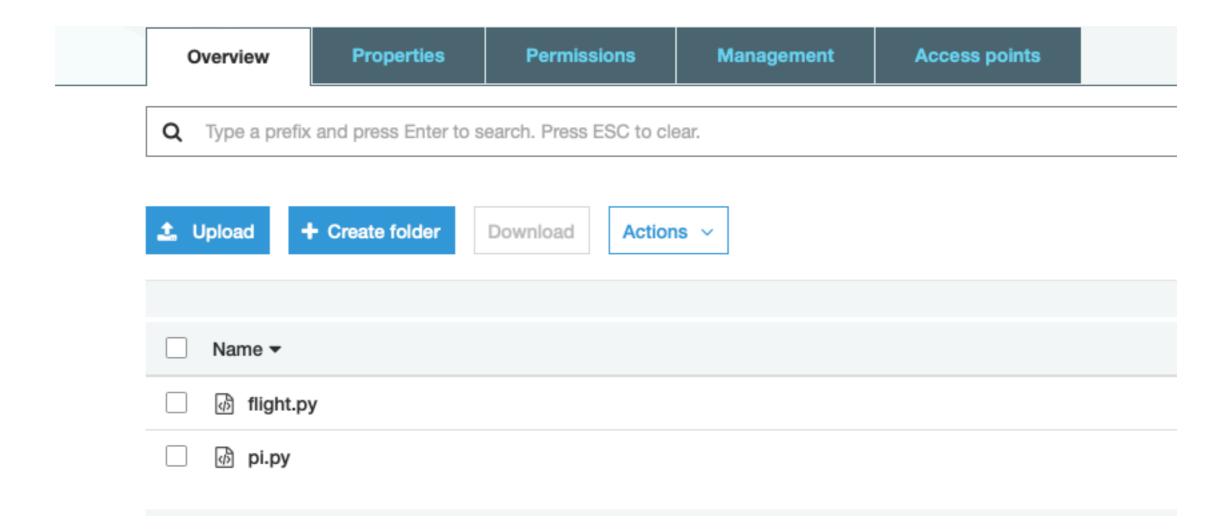

## My S3 Buckets

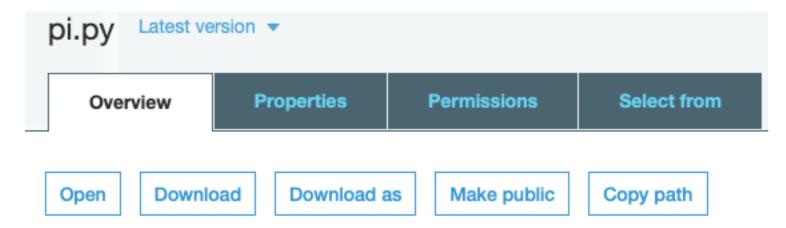

#### Owner

rwhitney

#### Last modified

Mar 27, 2019 8:58:15 PM GMT-0700

#### Etag

2a37d19cc32e1a51c0472473e26f72d1

#### Storage class

Standard

#### Server-side encryption

None

#### Size

498.0 B

#### Key

pi.py

#### Object URL

https://rw-696-flight.s3-us-west-2.amazonaws.com/pi.py

## Spark on AWS - EMR Console

#### Amazon EMR Clusters

Security configurations

Block public access

VPC subnets

Events

Notebooks

Git repositories

Help

What's new

#### Welcome to Amazon Elastic MapReduce

Create

Amazon Elastic MapReduce (Amazon EMR) is a web service that enables businesses, researchers, data analysts, and developers to easily and cost-effectively process vast amounts of data.

You do not appear to have any clusters. Create one now:

Create cluster

#### How Elastic MapReduce Works

# Upload

Upload your data and processing application to S3.

Learn more

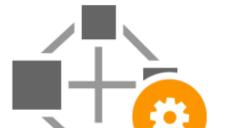

Configure and create your cluster by specifying data inputs, outputs, cluster size, security settings, etc.

Learn more

#### Monitor

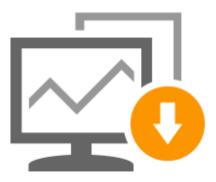

Monitor the health and progress of your cluster. Retrieve the output in S3.

Learn more

## **Using Quick Options**

#### General Configuration

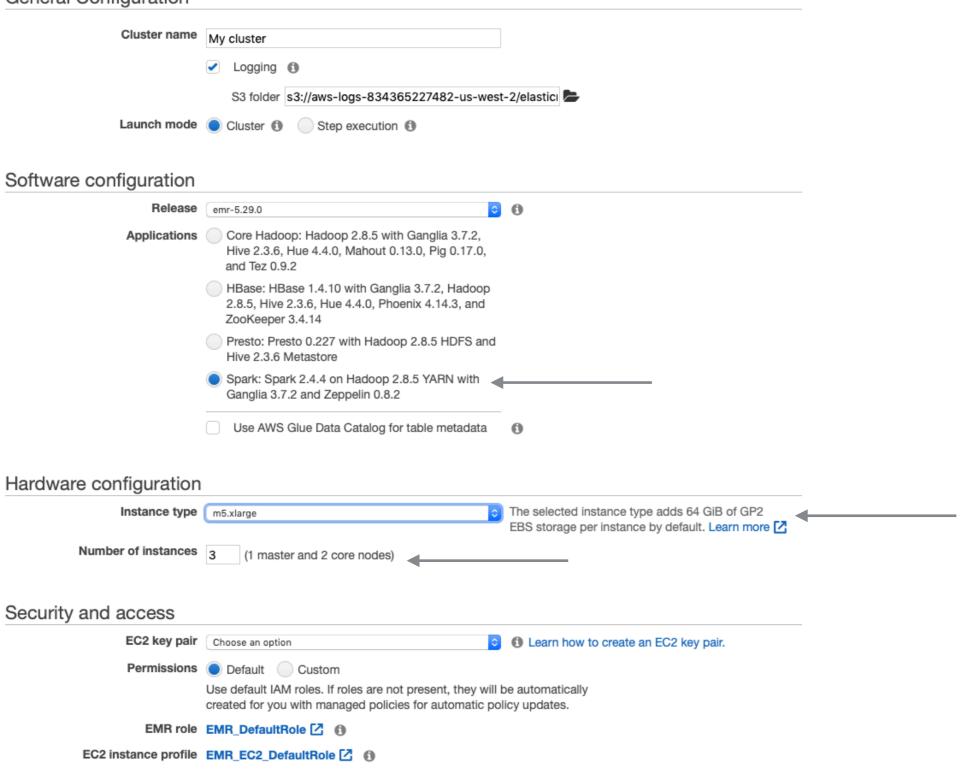

#### **Use Advanced Options**

#### Create Cluster - Quick Options Go to advanced options

#### **General Configuration**

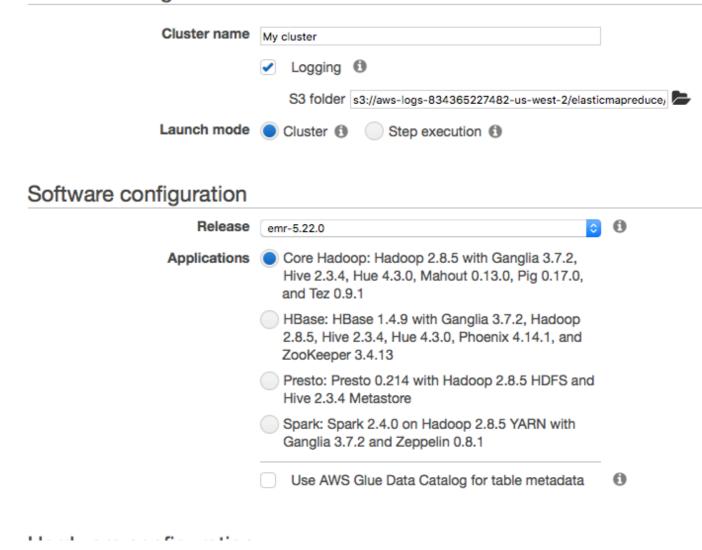

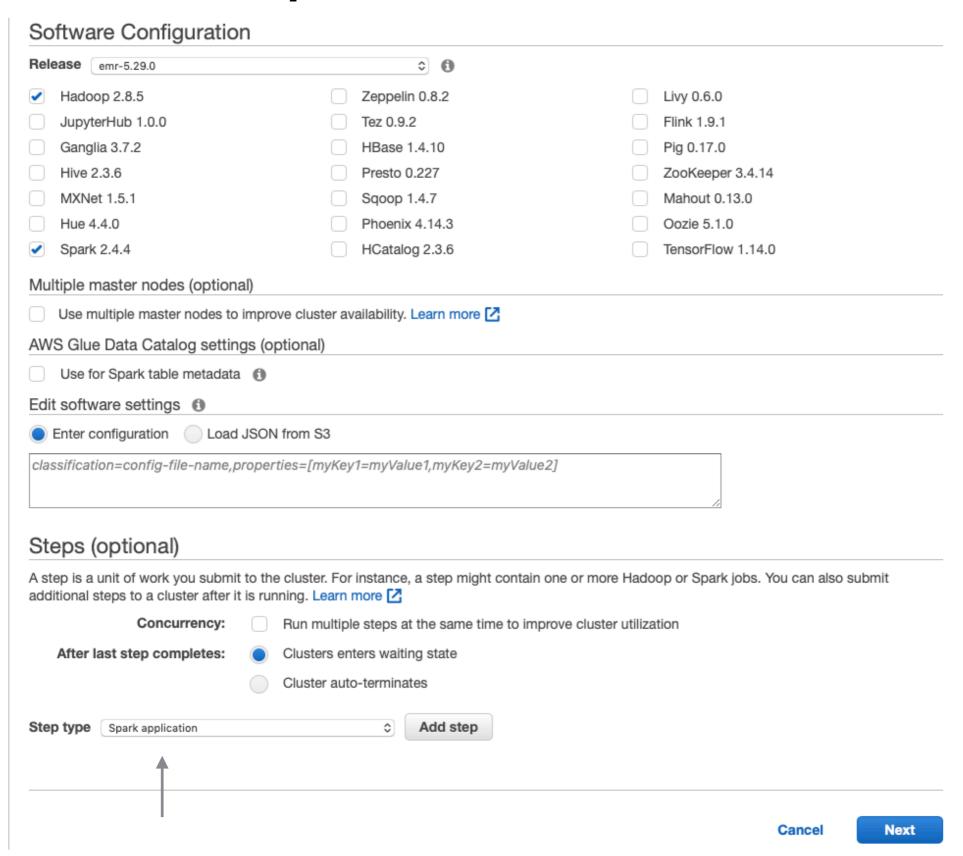

#### Hardware Configuration 6

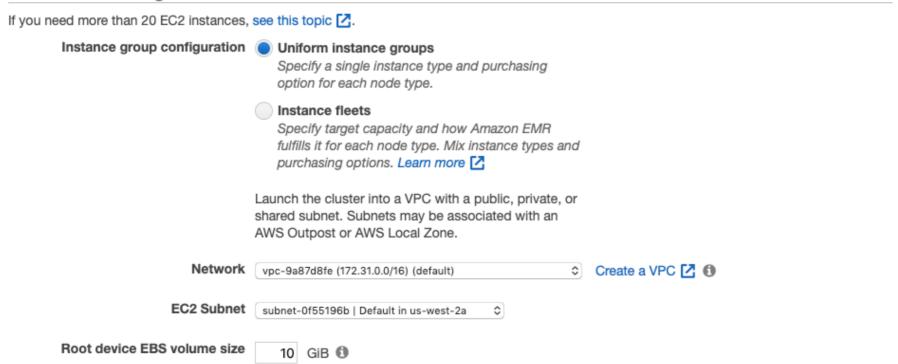

Choose the instance type, number of instances, and a purchasing option. You can choose to use On-Demand Instances, Spot Instances, or both. The instance type and purchasing option apply to all EC2 instances in each instance group, and you can only specify these options for an instance group when you create it. Learn more about instance purchasing options

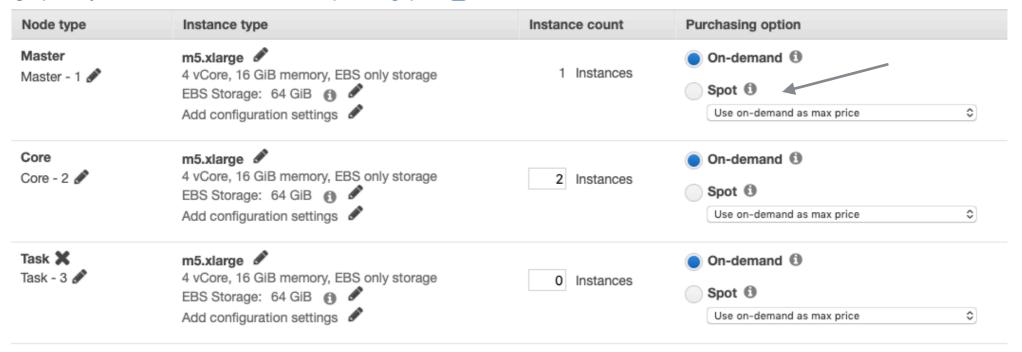

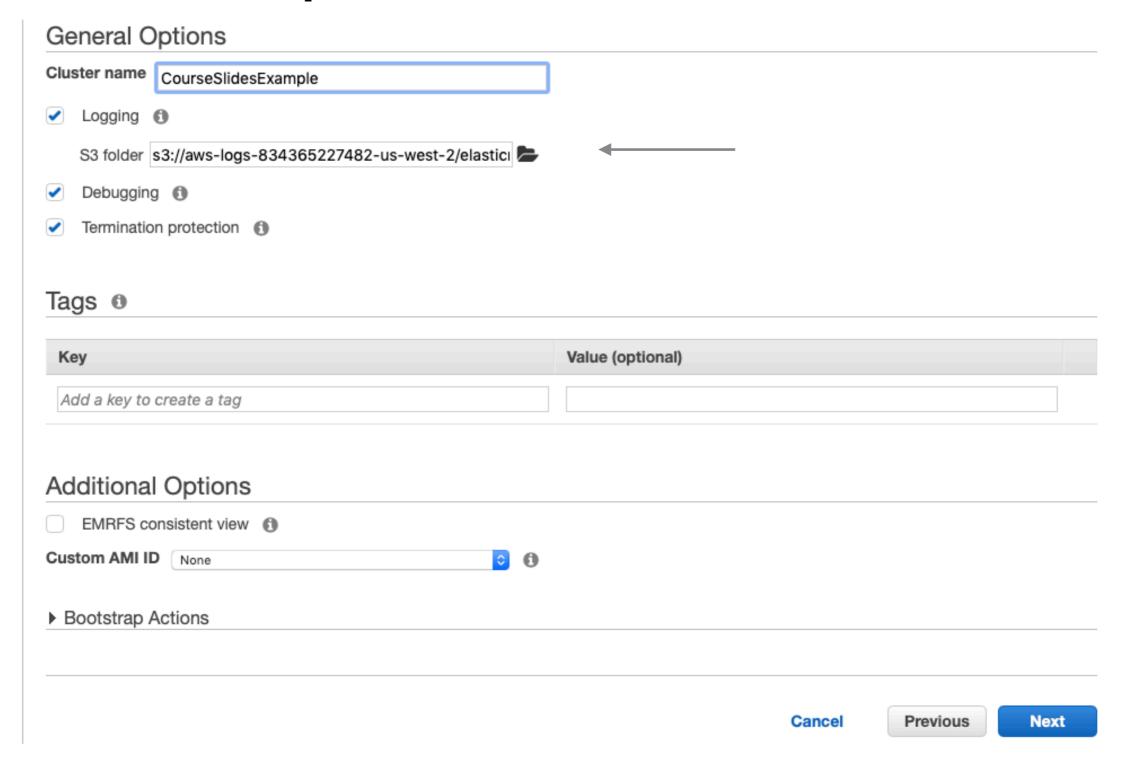

#### Security Options EC2 key pair Proceed without an EC2 key pair Cluster visible to all IAM users in account Permissions (1) Custom Default Use default IAM roles. If roles are not present, they will be automatically created for you with managed policies for automatic policy updates. EMR role EMR\_DefaultRole [2] 1 EC2 instance profile EMR\_EC2\_DefaultRole [2] (1) Auto Scaling role EMR\_AutoScaling\_DefaultRole [2] Security Configuration ▶ EC2 security groups

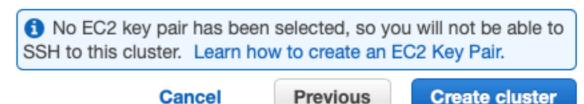

#### Cluster Created - Either Quick or Advanced

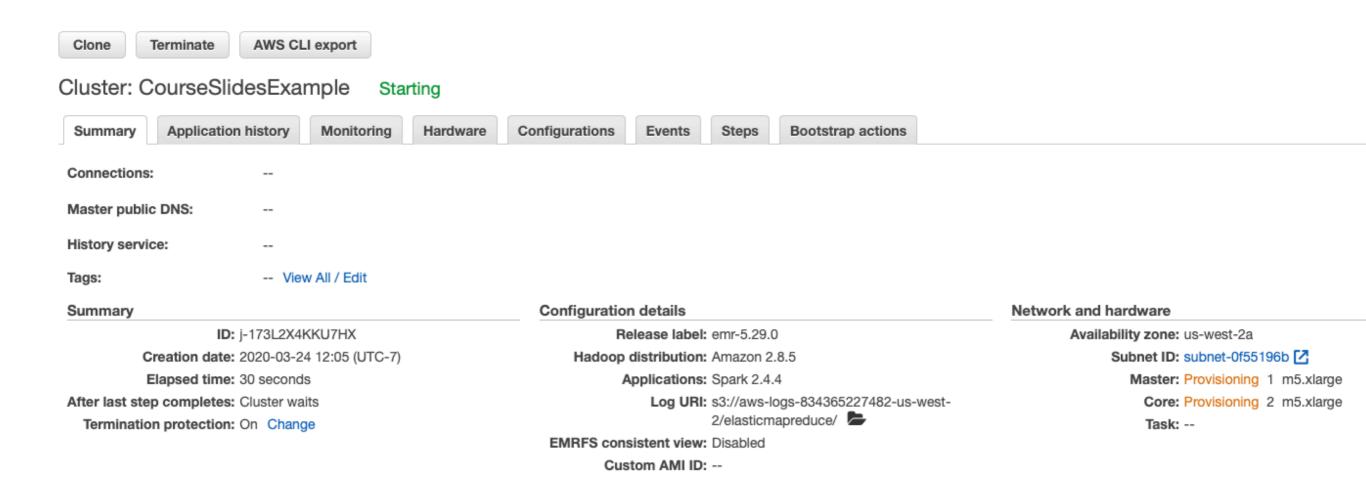

## Adding a Step

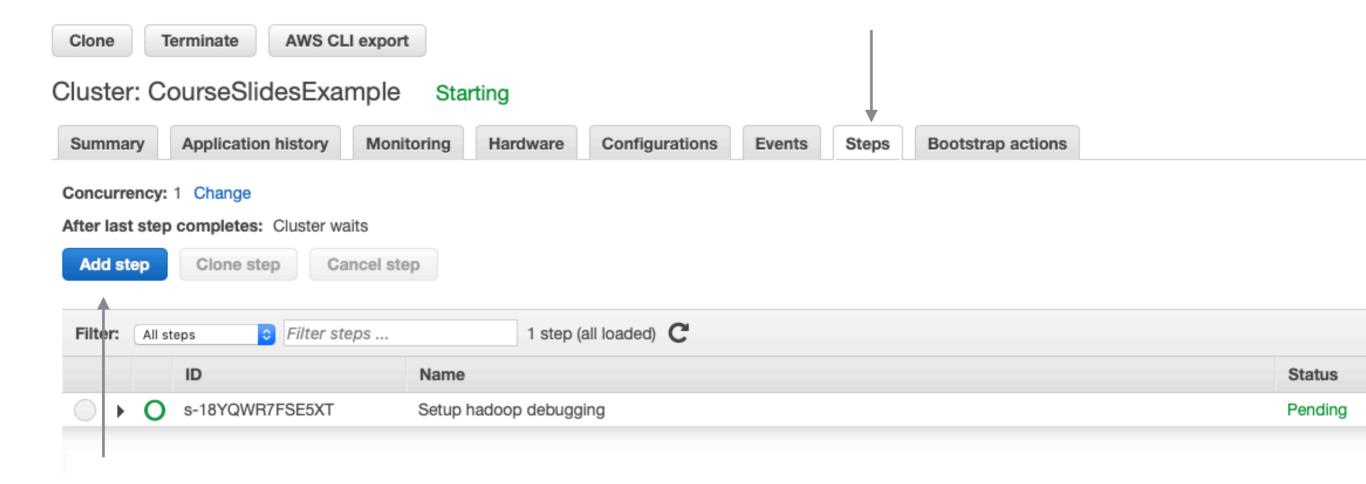

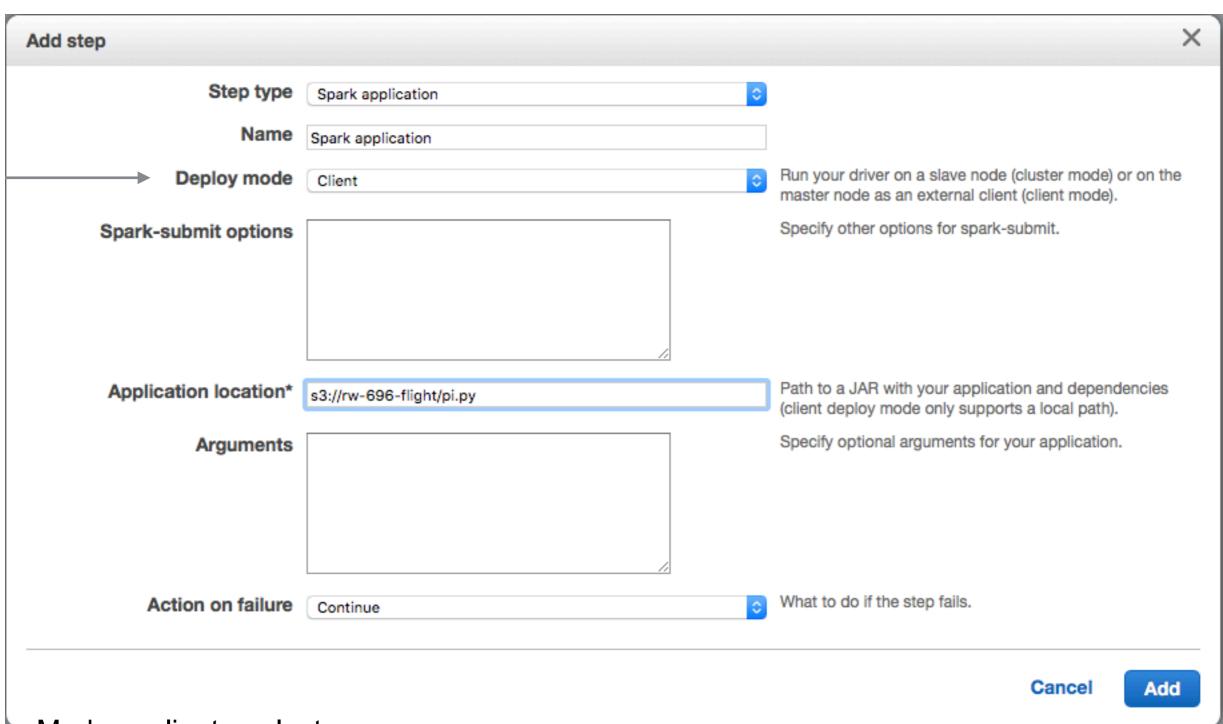

Modes - client or cluster

Either works

client mode gives access to standard out

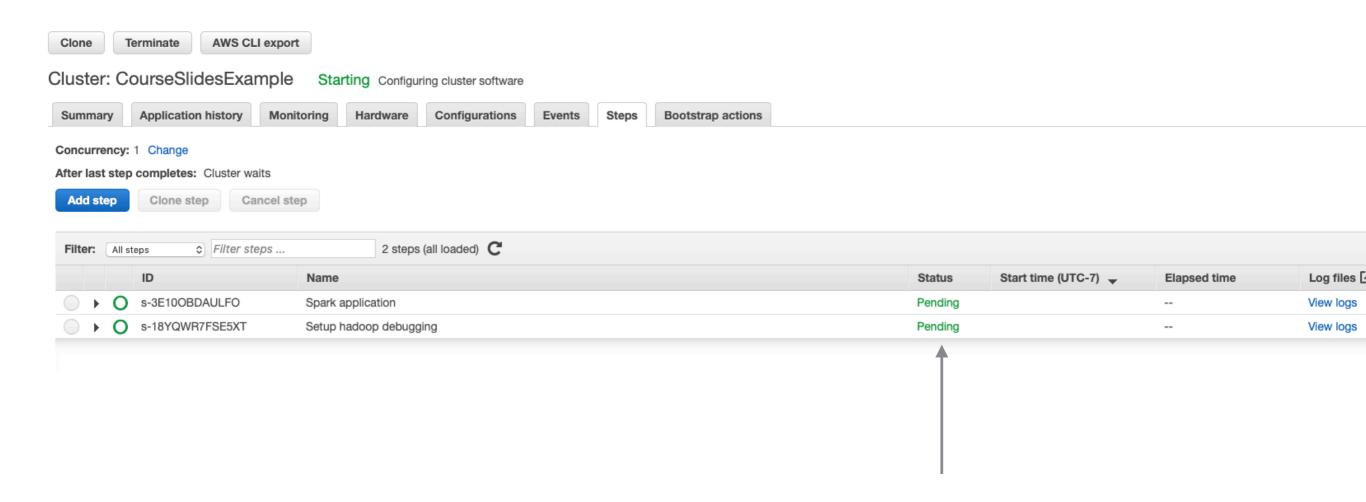

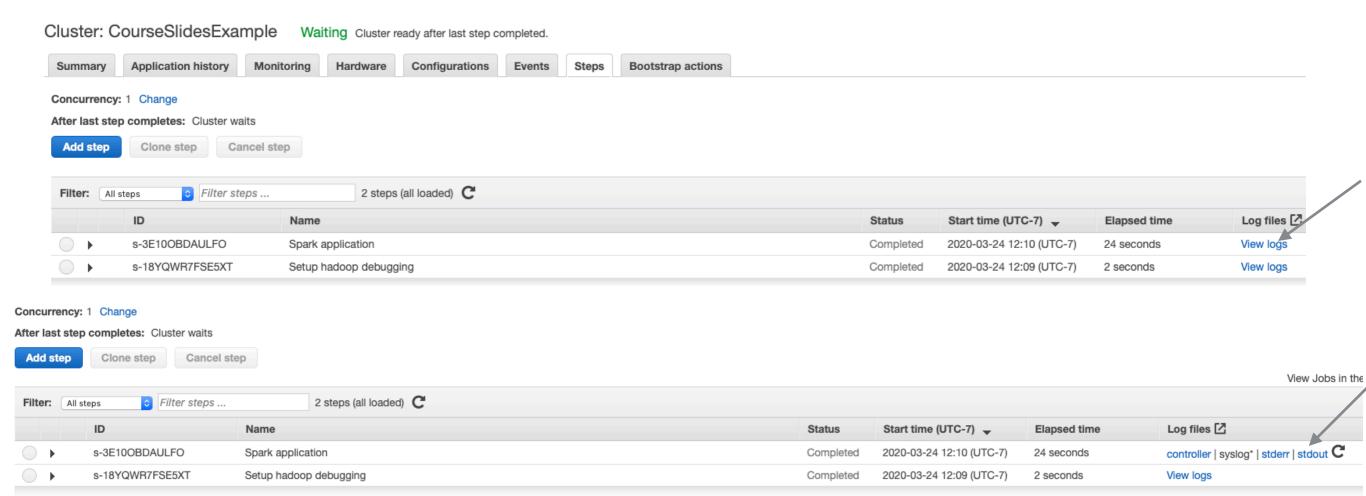

#### Example 2

```
def flight(input, output):
  import pyspark.sql.functions as F
  from pyspark.sql import SparkSession
  spark = SparkSession.builder \
     .appName("Fight") \
     .getOrCreate()
  flight df = spark.read.json(input)
  grouped_df = flight_df.groupBy('DEST_COUNTRY_NAME').agg(F.sum('count'))
  grouped df.write.format('csv').save(output)
def files_from_args():
    import argparse
    parser = argparse.ArgumentParser()
    parser.add_argument('-i', '--input', default='input')
    parser.add_argument('-o', '--output',default='output')
    args = parser.parse_args()
    return (args.input, args.output)
if name == " main ":
    inputfile, outputfile = files_from_args()
    flight(inputfile, outputfile)
                                            53
```

## S3 Buckets

| ▶ 词 aws-emr-resources-834365227482-us-west-2 | •     |         |
|----------------------------------------------|-------|---------|
| ▶ 3 aws-logs-834365227482-us-west-2          |       |         |
| ▼ 🧓 rw-696-flight                            |       |         |
| 2015-summary.json                            | 21 KB | 3/26/19 |
| flight.py                                    | 2 KB  | 3/26/19 |
| ø pi.py                                      | 49tes | 3/27/19 |
| ▶ 🗊 rw-cs696-data                            |       |         |
| ▶                                            |       |         |

#### **Added Step**

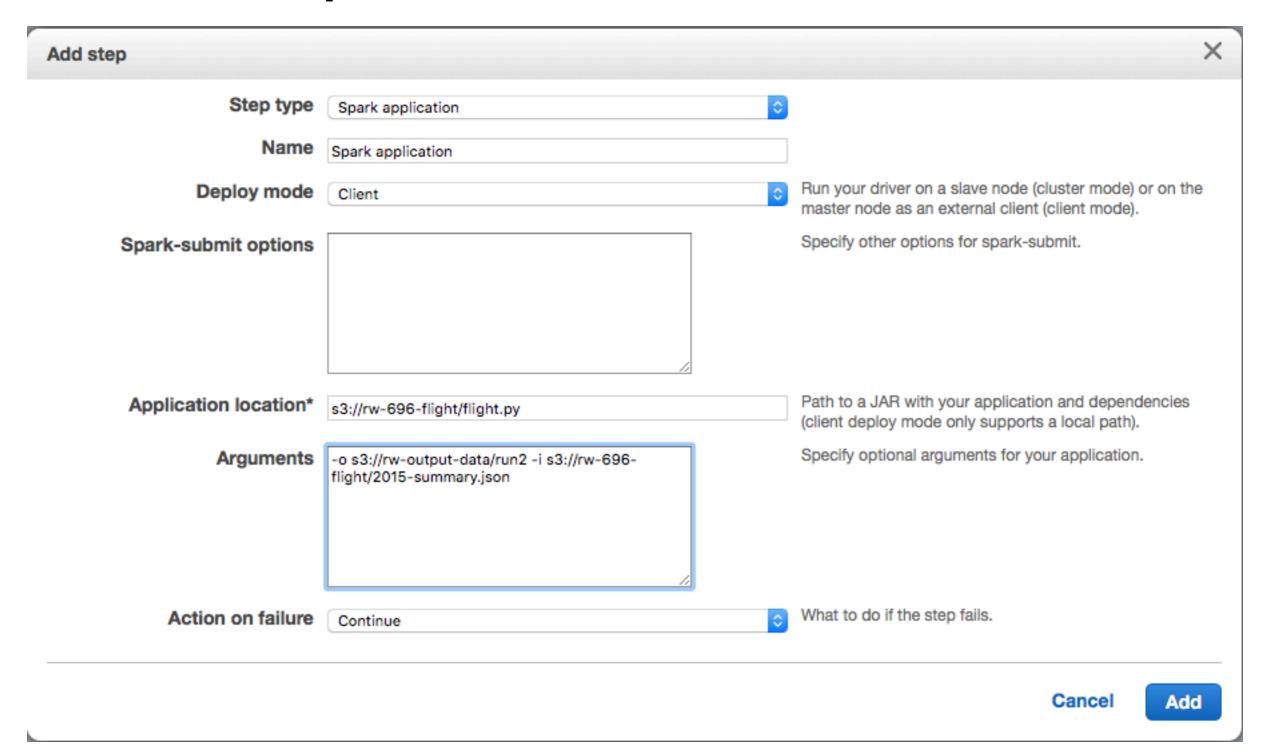

## S3 output

| ▼ 👼 rw-output-data                                       |         |         |  |
|----------------------------------------------------------|---------|---------|--|
| ▼ im run2                                                |         |         |  |
| _SUCCESS                                                 | Zero KB | 3/28/19 |  |
| part-00000-d6b0488c-30c4-472a-9a53-0a                    | Zero KB | 3/28/19 |  |
| part-00002-d6b0488c-30c4-472a-9a53-0a                    | 35tes   | 3/28/19 |  |
| part-00008-d6b0488c-30c4-472a-9a53-0a                    | 11tes   | 3/28/19 |  |
| part-00009-d6b0488c-30c4-472a-9a53-0a                    | 11tes   | 3/28/19 |  |
| part-00010-d6b0488c-30c4-472a-9a53-0a                    | 12tes   | 3/28/19 |  |
| part-00012-d6b0488c-30c4-472a-9a53-0a                    | 10tes   | 3/28/19 |  |
| part-00013-d6b0488c-30c4-472a-9a53-0abd52629b65-c000.csv |         |         |  |
| part-00014-d6b0488c-30c4-472a-9a53-0a                    | 11tes   | 3/28/19 |  |
| part-00015-d6b0488c-30c4-472a-9a53-0a                    | 23tes   | 3/28/19 |  |
| part-00016-d6b0488c-30c4-472a-9a53-0a                    | 8 bytes | 3/28/19 |  |
| part-00017-d6b0488c-30c4-472a-9a53-0a                    | 11tes   | 3/28/19 |  |
| part-00021-d6b0488c-30c4-472a-9a53-0a                    | 7 bytes | 3/28/19 |  |
| part-00022-d6b0488c-30c4-472a-9a53-0a                    | 13tes   | 3/28/19 |  |
| part-00026-d6b0488c-30c4-472a-9a53-0a                    | 10tes   | 3/28/19 |  |
| part-00029-d6b0488c-30c4-472a-9a53-0a                    | 9 bytes | 3/28/19 |  |
| part-00030-d6b0488c-30c4-472a-9a53-0a                    | 40tes   | 3/28/19 |  |
| part-00031-d6b0488c-30c4-472a-9a53-0a                    | 10tes   | 3/28/19 |  |
| part-00032-d6b0488c-30c4-472a-9a53-0a                    | 9 bytes | 3/28/19 |  |
| part-00038-d6b0488c-30c4-472a-9a53-0a                    | 50tes   | 3/28/19 |  |
| part-00040-d6b0488c-30c4-472a-9a53-0a                    | 10tes   | 3/28/19 |  |
| part-00044-d6b0488c-30c4-472a-9a53-0a                    | 14tes   | 3/28/19 |  |
| part-00045-d6b0488c-30c4-472a-9a53-0a                    | 22tes   | 3/28/19 |  |
| I                                                        |         |         |  |

## **Warning on AWS**

It can take 5-10 minutes to start cluster

Logs do not show your logging statements

When you configure Steps incorrectly they fail Error messages are not very helpful

## **SSH** to your Master Node

Create Amazon EC2 Key pair

Instructions

http://docs.aws.amazon.com/AWSEC2/latest/UserGuide/ec2-key-pairs.html#having-ec2-create-your-key-pair

Open EC2 Dashboard - Select Key Pairs

## **SSH** to your Master Node

EC2 instance profile EMR\_EC2\_DefaultRole

In Create Cluster - Quick Options HIVE 2.3.0 Metastore Spark: Spark 2.2.0 on Hadoop 2.7.3 YARN with Ganglia 3.7.2 and Zeppelin 0.7.2 Use AWS Glue Data Catalog for table metadata Hardware configuration Instance type 0 m3.xlarge Number of instances 3 (1 master and 2 core nodes) Security and access EC2 key pair Choose an option Learn how to create an EC2 key pair. Permissions Default Custom Use default IAM roles. If roles are not present, they will be automatically created for you with managed policies for automatic policy updates. EMR role EMR\_DefaultRole (1)

#### **SSH** to your Master Node

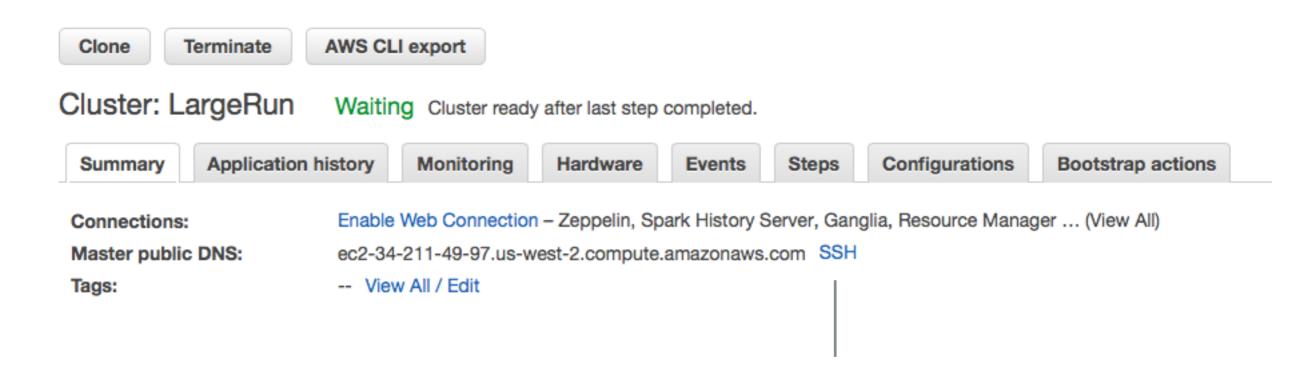

Click for Instructions

#### **Command-line Tools**

#### Flintrock

Open-source command-line tool for launching Apache Spark clusters

https://github.com/nchammas/flintrock

#### aws cli

Amazon's command line tool

https://aws.amazon.com/cli/

## **Generating the Command Line**

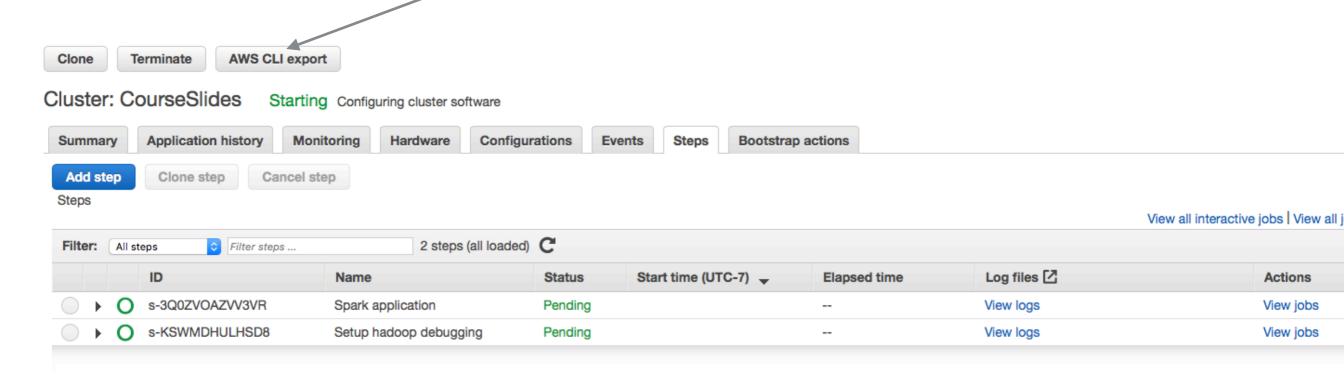

#### **AWS CLI export**

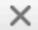

aws emr create-cluster --termination-protected --applications Name=Hadoop Name=Spark --ec2-attributes 
'{"InstanceProfile":"EMR\_EC2\_DefaultRole", "SubnetId": "subnet-0f55196b", "EmrManagedSlaveSecurityGroup": "sg-65bffa1c", "EmrManagedMasterSecurityGroup": "sg-62bffa1b"}' --release-label emr-5.22.0 --log-uri 's3n://aws-logs-834365227482-us-west-2/elasticmapreduce/' --steps '[{"Args":["spark-submit","--deploy-mode", "client", "s3://rw-696-flight/pi.py"], "Type": "CUSTOM\_JAR", "ActionOnFailure": "CONTINUE", "Jar": "command-runner.jar", "Properties": "", "Name": "Spark application"}]' --instance-groups
'[{"InstanceCount":1, "InstanceGroupType": "MASTER", "InstanceType": "m3.xlarge", "Name": "Master - 1"},
{"InstanceCount":2, "InstanceGroupType": "CORE", "InstanceType": "m3.xlarge", "Name": "Core - 2"}]' --auto-scaling-role EMR\_AutoScaling\_DefaultRole --ebs-root-volume-size 10 --service-role EMR\_DefaultRole --enable-debugging --name 'CourseSlides' --scale-down-behavior TERMINATE\_AT\_TASK\_COMPLETION --region us-west-2

## **Hadoop Ecosystem**

```
Hadoop
 HDFS
 MapReduce
 YARN
Tez
Pig
Hive
Hbase
Sqoop
Oozie
Falcon
Spark
ZooKeeper
Mahout
Phoenix
BigTop
+ others
```

## **Apache Pig**

Programming Map-Reduce can be low level

Apache Pig - high-level platform for creating programs for Hadoop

Pig Latin

ordered\_word\_count = ORDER word\_count BY count DESC; STORE ordered\_word\_count INTO '/tmp/number-of-words-on-internet';

#### **Apache Hive**

SQL is common way to interact with data

Hive provides SQL like query language for HDFS, Amazon S3 data

HiveQL - converted into MapReduce

DROP TABLE IF EXISTS docs;

CREATE TABLE docs (line STRING);

LOAD DATA INPATH 'input\_file' OVERWRITE INTO TABLE docs;

CREATE TABLE word\_counts AS

SELECT word, count(1) AS count FROM

(SELECT explode(split(line, '\s')) AS word FROM docs) temp

GROUP BY word

ORDER BY word;

## **Apache HBase**

BigTable for Hadoop

Non-relational distributed database

Fault-tolerant way of storing large quantites of sparse data

## **Apache Sqoop**

People have data in non-hadoop databases

#### Sqoop

Transferring data between relational databases & Hadoop

## **Apache Phoenix**

But SQL is common

#### Phoenix

Massively parallel relational database for Hadoop Uses HBase to store data

## **Apache Spark**

Hadoop has latency issues - reads data from disk MapReduce is not conducive to solving all problems

#### Spark

Uses distributed shared memory: Resilient distributed dataset (RDD) Iterative algorithms
Implemented in Scala

Spark Core
Spark SQL
Dataframes & SQL
Spark Streaming
Spark MLlib
Machine learning

## **Apache Mahout**

Hadoop does not have machine learning libraries

#### Mahout

Environment for quickly creating scalable machine learning applications Samsara - R-line syntax & environment

## **Apache Flink, Apache Storm**

Hadoop does batch jobs Spark streaming has delays

Fling & Storm
Each calin to have high throughput and low latency streaming

#### **Distributed Variables**

Broadcast

Read-only data shared among workers

Accumulator
Write only by workers
Read only on master

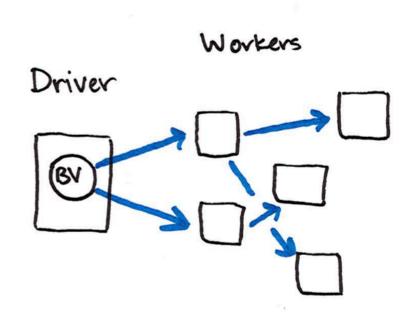

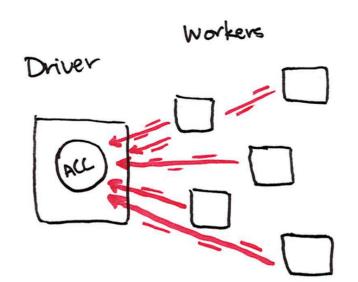

## **Broadcast Example**

from pyspark.sql import SparkSession

```
spark = SparkSession\
     .builder\
     .appName("variables")\
     .getOrCreate()
courseSize = 45
courseSizeBroadcast = spark.sparkContext.broadcast(courseSize)
courseSizeBroadcast.value
data = spark.sparkContext.parallelize((1,2,3,4,5,6,7,8), 2)
data.map(lambda x: x + courseSizeBroadcast.value).collect()
```

## **Using ComplexType**

```
sampleMap = {'a': 10,'bat':1 }
sampleBroadCast = spark.sparkContext.broadcast(sampleMap)
sampleBroadCast.value
```

```
import org.apache.spark.sql.SparkSession
val blockSize = "4096"
val spark = SparkSession.builder().
   appName("Broadcast Test").
   config("spark.broadcast.blockSize", blockSize).
   getOrCreate()
val sc = spark.sparkContext
val slices = 2
val num = 10000000
val arr1 = (0 until num).toArray
for (i <- 0 until 3) {
  println("Iteration " + i)
  println("=======")
  val startTime = System.nanoTime
  val barr1 = sc.broadcast(arr1)
  val observedSizes = sc.parallelize(1 to 10, slices).map(_ => barr1.value.length)
  observedSizes.collect().foreach(i => println(i))
  println("Iteration %d took %.0f milliseconds".format(i, (System.nanoTime - startTime) / 1E6))
```

## **Accumulator Example**

```
from pyspark.sql import SparkSession
spark = SparkSession\
     .builder\
     .appName("variables")\
     .getOrCreate()
counter = spark.sparkContext.accumulator(0)
def count(item):
  global counter
  print("item: ", item.id)
  counter.add(1)
df = spark.range(16)
smaller = df.coalesce(4)
smaller.foreach(count)
counter.value
```

Output

16

Accumulator add() value

Numbers only

Can create custom accumulators

## **Machine Learning in Spark**

**MLlib** 

RDD-based org.apache.spark.mllib Maintenance mode

DataFrame based (Spark ML)
org.apache.spark.ml
Pipelines
Inspired by Python scikit-learn

Classification

Regression

Clustering

**Collaborative Filtering** 

Dimension reduction

Linear Algebra

**Statistics** 

#### http://spark.apache.org/docs/latest/ml-guide.html

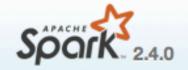

Overview

Programming Guides \*

API Docs ▼

Deploying \*

More ▼

## MLlib: Main Guide

- Basic statistics
- Data sources
- Pipelines
- Extracting, transforming and selecting features
- Classification and Regression
- Clustering
- Collaborative filtering
- Frequent Pattern Mining
- Model selection and tuning
- Advanced topics

## **Machine Learning Library (MLlib) Guide**

MLlib is Spark's machine learning (ML) library. Its goal is to make practical machine learning scalable provides tools such as:

- ML Algorithms: common learning algorithms such as classification, regression, clustering, and co
- Featurization: feature extraction, transformation, dimensionality reduction, and selection
- Pipelines: tools for constructing, evaluating, and tuning ML Pipelines
- Persistence: saving and load algorithms, models, and Pipelines
- Utilities: linear algebra, statistics, data handling, etc.

#### Announcement: DataFrame-based API is prima

The MLlib RDD-based API is now in maintenance mode.

As of Spark 2.0, the RDD-based APIs in the spark.mllib package have entered maintenance mode.

## **Python Examples**

\$SPARK\_INSTALL\_DIR/examples/src/main/python/ml

```
aft_survival_regression.py
                                                 index_to_string_example.py
als_example.py
                                                 isotonic_regression_example.py
binarizer_example.py
                                                 kmeans_example.py
bisecting_k_means_example.py
                                                 lda_example.py
bucketed_random_projection_lsh_example.py
                                                 linear_regression_with_elastic_net.py
bucketizer_example.py
                                                 linearsvc.py
chi_square_test_example.py
                                                 logistic_regression_summary_example.py
chisq_selector_example.py
                                                 logistic_regression_with_elastic_net.py
correlation_example.py
                                                 max_abs_scaler_example.py
count_vectorizer_example.py
                                                 min_hash_lsh_example.py
cross_validator.py
                                                 min_max_scaler_example.py
dataframe_example.py
                                                 multiclass_logistic_regression_with_elastic_i
dct_example.py
                                                 multilayer_perceptron_classification.py
decision_tree_classification_example.py
                                                 n_gram_example.py
decision_tree_regression_example.py
                                                 naive_bayes_example.py
elementwise_product_example.py
                                                 normalizer_example.py
estimator_transformer_param_example.py
                                                 one_vs_rest_example.py
feature_hasher_example.py
                                                 onehot_encoder_estimator_example.py
fpgrowth_example.py
                                                 pca_example.py
gaussian_mixture_example.py
                                                 pipeline_example.py
generalized_linear_regression_example.py
                                                 polynomial_expansion_example.py
gradient_boosted_tree_classifier_example.py
                                                 prefixspan_example.py
gradient_boosted_tree_regressor_example.py
                                                 quantile_discretizer_example.py
imputer_example.py
                                                 random_forest_classifier_example.py
                                         81
```